## **AVVISO APERTURA PREISCRIZIONI**

## Corso di Perfezionamento in "**ORGANIZZAZIONE, QUALITA' E GESTIONE DEL PERSONALE NELLA SANITA' PUBBLICA - CODISAN" A.A. 2023/2024**

SI COMUNICA CHE A PARTIRE DALLE **ORE 12,00 DEL 18 DICEMBRE 2023** SARANNO APERTE LE ISCRIZIONI PER L'AMMISSIONE AL **CORSO DI PERFEZIONAMENTO IN "ORGANIZZAZIONE, QUALITA' E GESTIONE DEL PERSONALE NELLA SANITA' PUBBLICA - CODISAN", A.A. 2023/2024:**

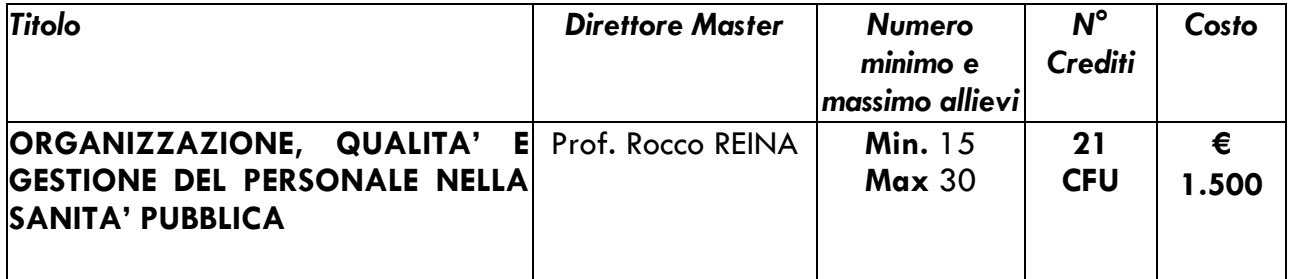

LA DOMANDA DI AMMISSIONE DEVE ESSERE COMPILATA ESCLUSIVAMENTE ON LINE, **DALLE ORE 12,00 DEL 18 DICEMBRE 2023 ED ENTRO E NON OLTRE LE ORE 23,59 DEL 15 GENNAIO 2024**, ACCEDENDO AL SITO WEB DELL'ATENEO DAL LINK <https://unicz.esse3.cineca.it/Home.do>

*Il candidato laureato presso questa Sede, o che ha già in precedenza effettuato un'iscrizione presso questo Ateneo*, può accedere con il nome utente (numero di matricola) e la password di cui è già in possesso.

**La password può essere recuperata** cliccando su **RECUPERO PASSWORD** (il sistema chiederà il codice fiscale e l'e-mail, ed invierà le credenziali all'e-mail indicata).

Se non si riceve nessuna e-mail dopo aver effettuato la procedura di recupero password, sarà necessario contattare la Segreteria Studenti Post Lauream per controllare che l'e-mail o il codice fiscale inseriti siano corretti.

*Se il candidato non ha mai effettuato alcuna iscrizione presso questo Ateneo,* deve registrarsi al sito *ottenendo username e password.* 

**Dopo aver effettuato il login o la registrazione,** il candidato dovrà compilare la **domanda di iscrizione.**

I passaggi da eseguire sono i seguenti:

- *andare in alto a destra e cliccare su "MENU", poi "SEGRETERIA", ed infine "TEST DI AMMISSIONE"*
- *scendere in basso e cliccare sul quadratino "ISCRIZIONE CONCORSI";*
- *scegliere il tipo di corso e proseguire fino al termine della "PROCEDURA DI ISCRIZIONE AL CONCORSO" e terminare con la stampa della domanda.*

**Una volta creata e stampata la domanda di ammissione,** il sistema Esse3 genererà *il contributo di ammissione di 70,00 euro*

*Per effettuare il pagamento, selezionare la voce "MENU", poi "SEGRETERIA" ed infine "PAGAMENTI".* 

Cliccando a sinistra **sul numero della fattura**, apparirà la quietanza di pagamento che si può pagare in 2 modi:

- *modalità online - Paga con PagoPA: consente di pagare con carta di credito, PayPal o altri sistemi di pagamento on line;* 

*- modalità differita - Stampa Avviso per PagoPA: consente di stampare l'avviso di pagamento da presentare successivamente presso uno degli esercenti autorizzati, comprese anche le tabaccherie in cui è attivo il servizio Sisal Pay o Lottomatica o uno degli istituti di credito che aderiscono al sistema PagoPA. Gli istituti di credito consentono il pagamento dell'avviso anche tramite home banking e presso gli ATM (sportelli bancomat)*.

**Il versamento deve essere effettuato**, secondo le modalità previste (PagoPA), **entro e non oltre le ORE 23,59 DEL 15 GENNAIO 2024**, a pena di decadenza.

*Entro le ore 16.30 del 16 GENNAIO 2024***, allo sportello dell'Ufficio Segreteria Post Lauream - Edificio delle Bioscienze – Campus Universitario "Salvatore Venuta"** *dovrà essere consegnata IN BUSTA CHIUSA o inviata tramite PEC [segreteriastudenti@cert.unicz.it](mailto:segreteriastudenti@cert.unicz.it) la seguente documentazione:*

- stampa della domanda di partecipazione al concorso di ammissione;
- ricevuta del versamento di **70,00 euro;**
- fotocopia firmata di un valido documento d'identità;
- *dichiarazione sostitutiva attestante la data di stipula del contratto individuale di assunzione e la struttura sanitaria presso la quale il candidato presta servizio alla data di presentazione della domanda d'iscrizione al concorso.*

Catanzaro, **18 DICEMBRE 2023**